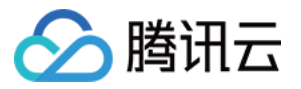

# 数据湖计算 客户端访问 产品⽂档

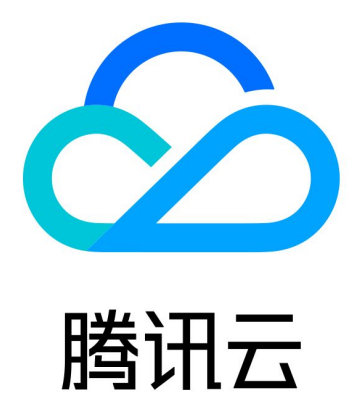

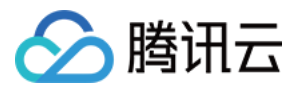

【版权声明】

©2013-2024 腾讯云版权所有

本文档著作权归腾讯云单独所有,未经腾讯云事先书面许可,任何主体不得以任何形式复制、修改、抄袭、传播全 部或部分本⽂档内容。

【商标声明】

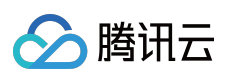

及其它腾讯云服务相关的商标均为腾讯云计算(北京)有限责任公司及其关联公司所有。本文档涉及的第三方主体 的商标,依法由权利人所有。

【服务声明】

本文档意在向客户介绍腾讯云全部或部分产品、服务的当时的整体概况,部分产品、服务的内容可能有所调整。您 所购买的腾讯云产品、服务的种类、服务标准等应由您与腾讯云之间的商业合同约定,除非双方另有约定,否则, 腾讯云对本文档内容不做任何明示或默示的承诺或保证。

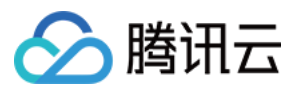

### 文档目录

[客户端访问](#page-3-0)

[JDBC](#page-3-1) 访问 DLC [JDBC](#page-3-2) 访问 TDLC 命令行工具访问 第三方软件联动 [Python](#page-27-0) 访问

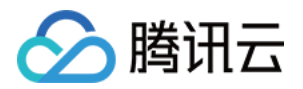

# <span id="page-3-1"></span><span id="page-3-0"></span>客户端访问 JDBC 访问 DLC JDBC 访问

<span id="page-3-2"></span>最近更新时间:2024-08-07 17:36:31

### 环境准备

依赖:JDK 1.8 JDBC 下载:[点击下载](https://dlc-jdbc-1304028854.cos.ap-beijing.myqcloud.com/dlc-jdbc-2.5.1-rc2-jar-with-dependencies.jar) JDBC 驱动

### 连接 DLC

1. 加载 DLC JDBC 驱动

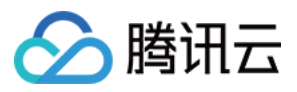

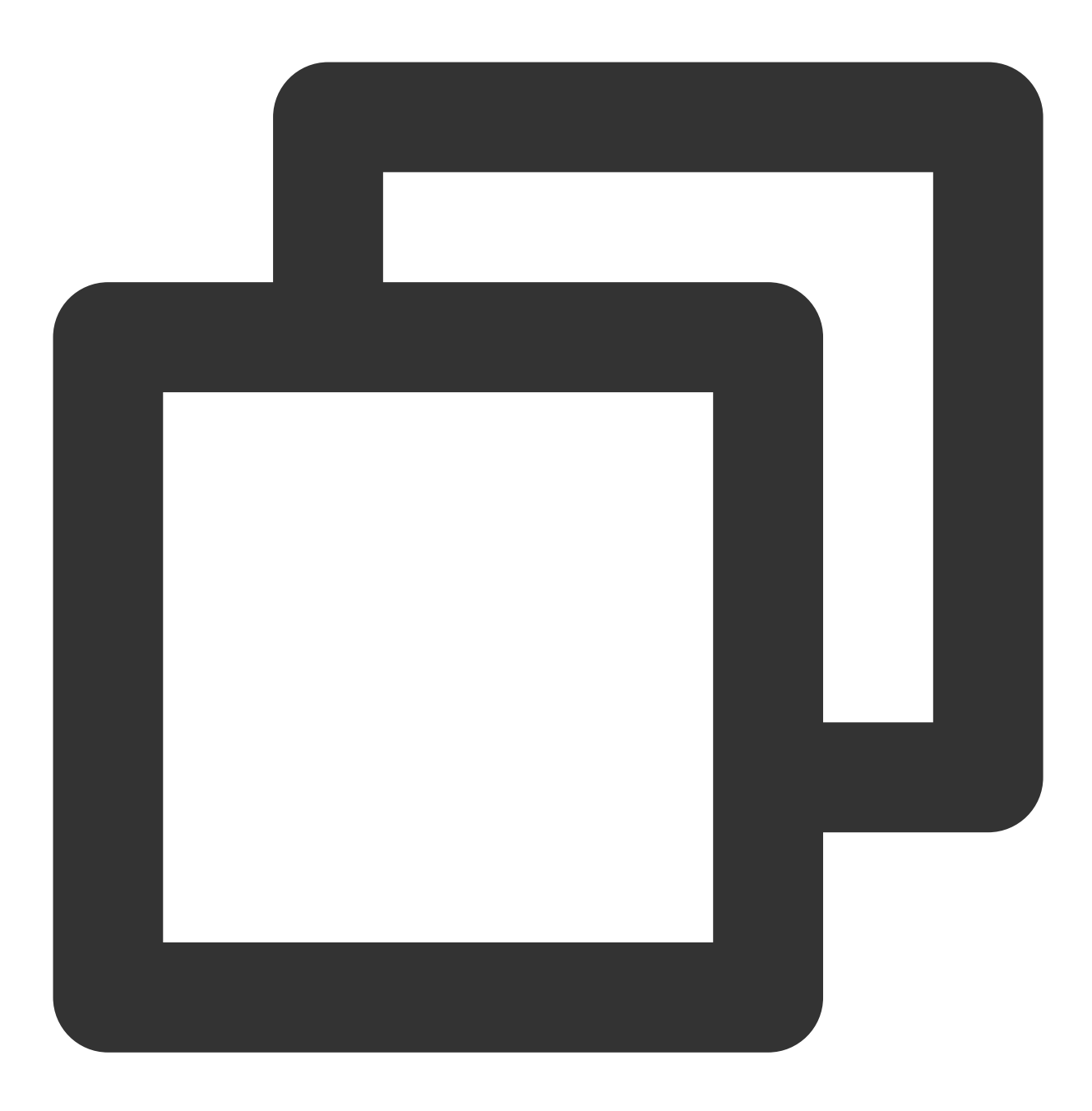

Class.forName("com.tencent.cloud.dlc.jdbc.DlcDriver");

2. 通过 DriverManager 创建 Connection

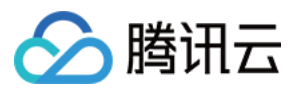

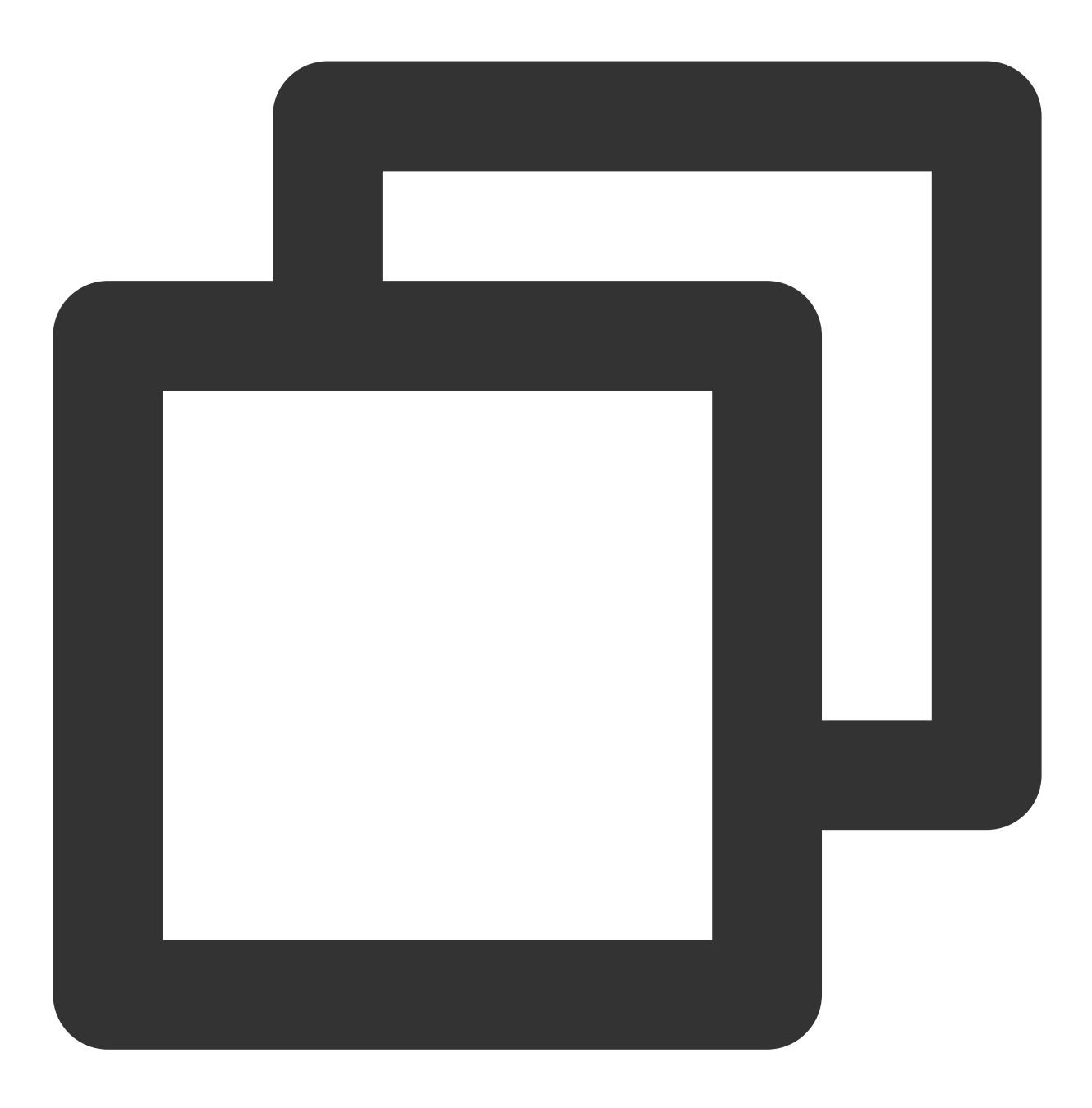

Connection cnct = DriverManager.getConnection(url, secretId, secretKey);

### url 格式

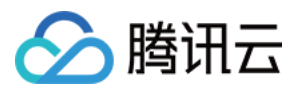

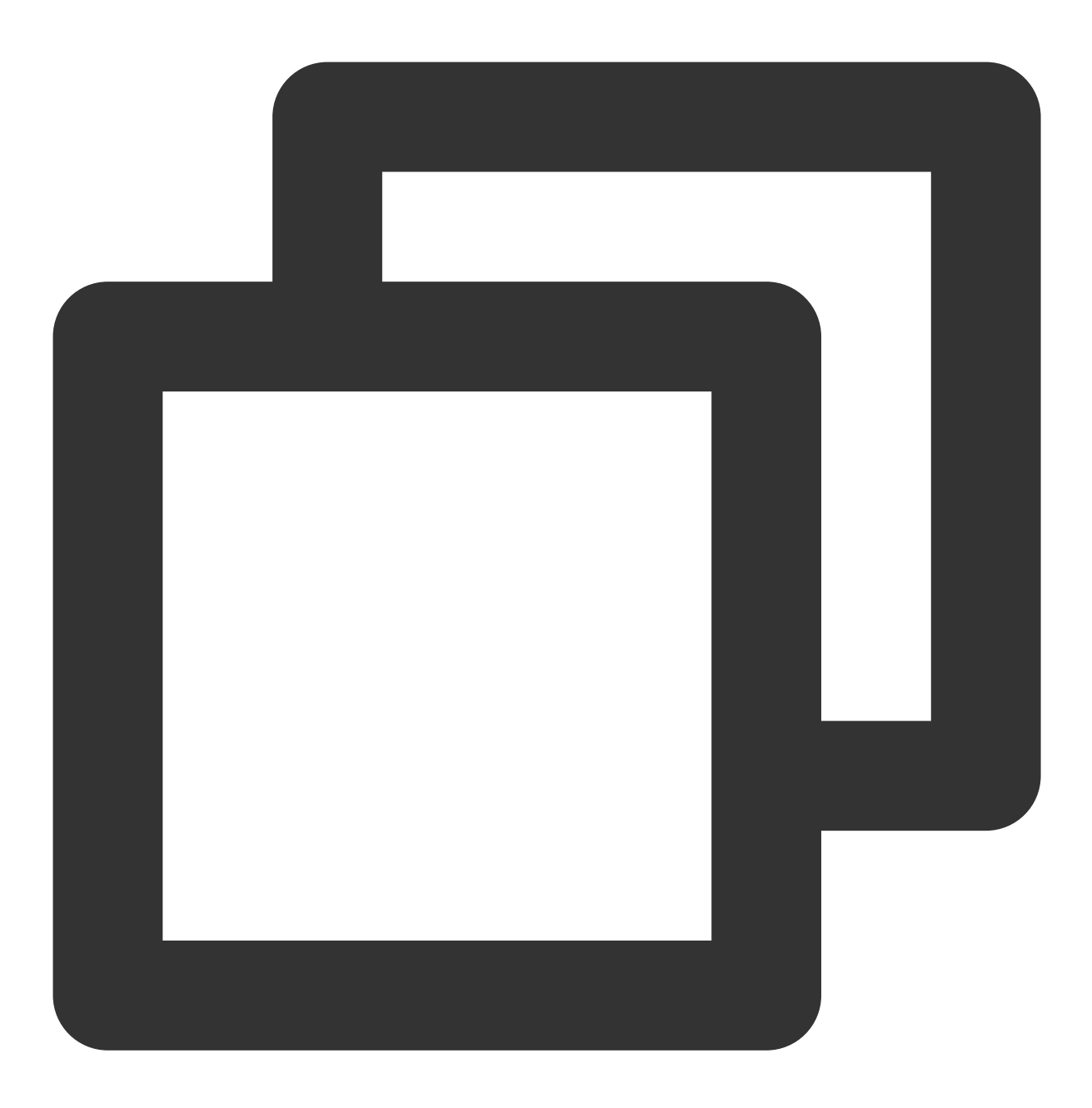

jdbc:dlc:<dlc\_endpoint>?task\_type=SQLTask&database\_name=abc&datasource\_connection\_n

JDBC 链接串参数说明:

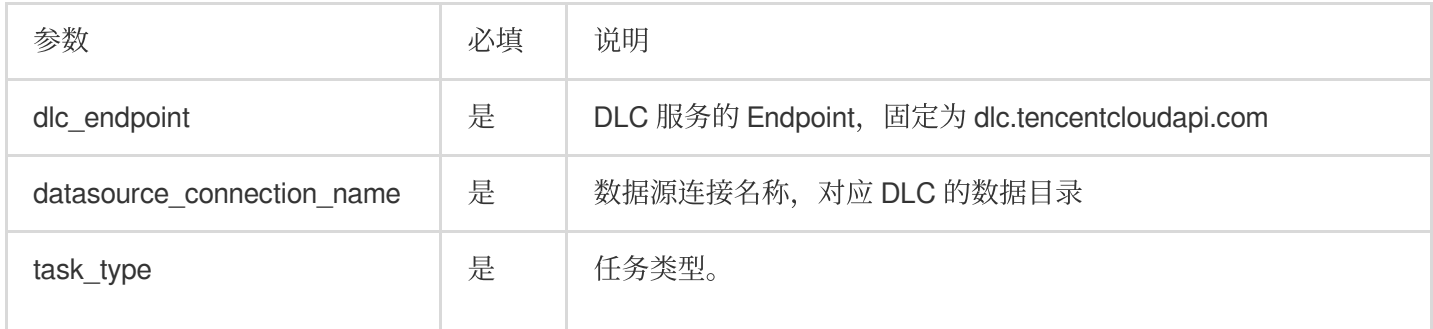

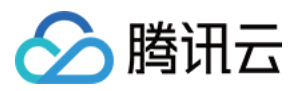

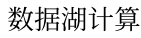

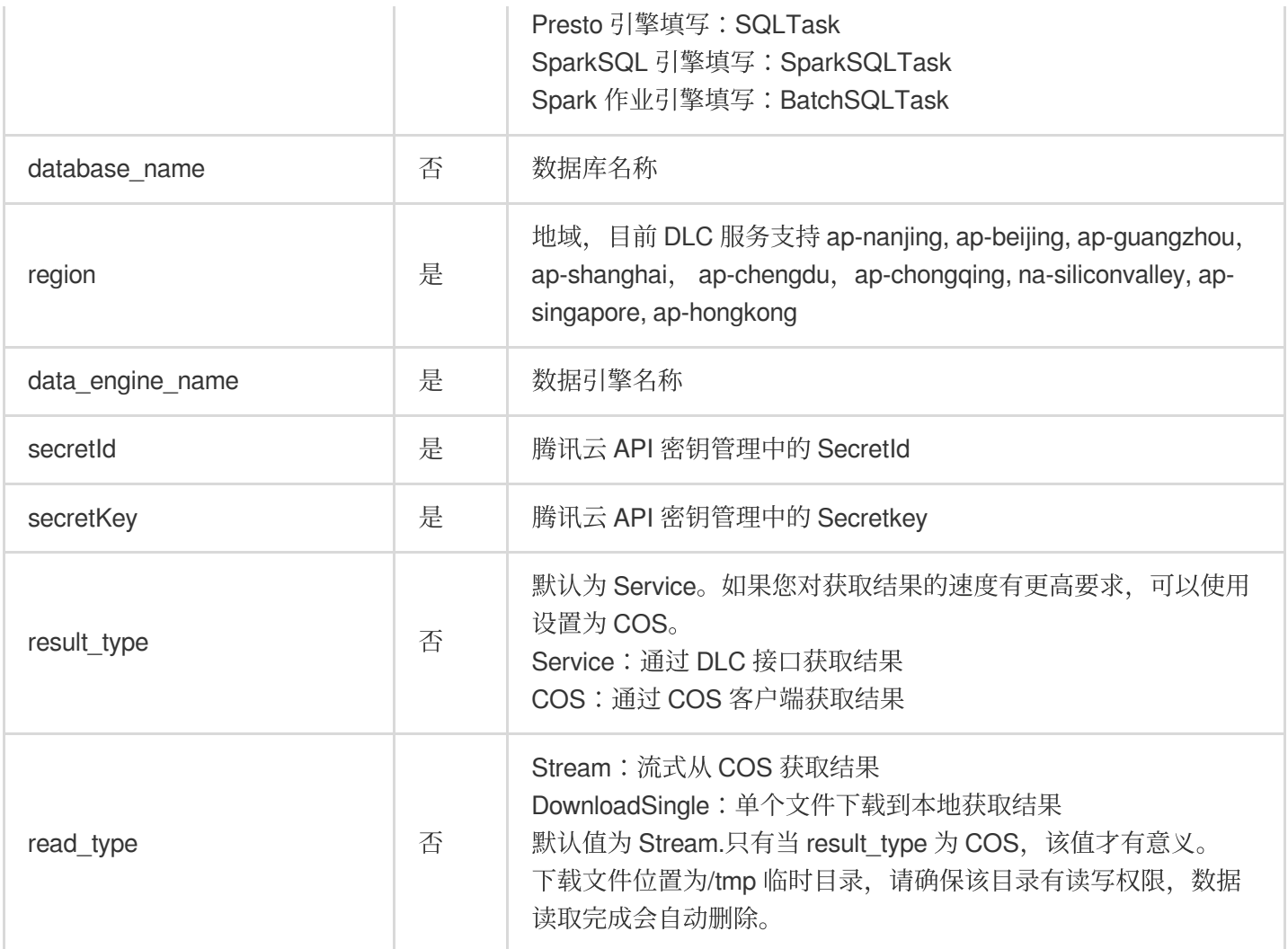

### 执行查询

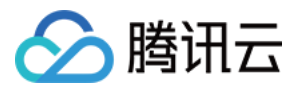

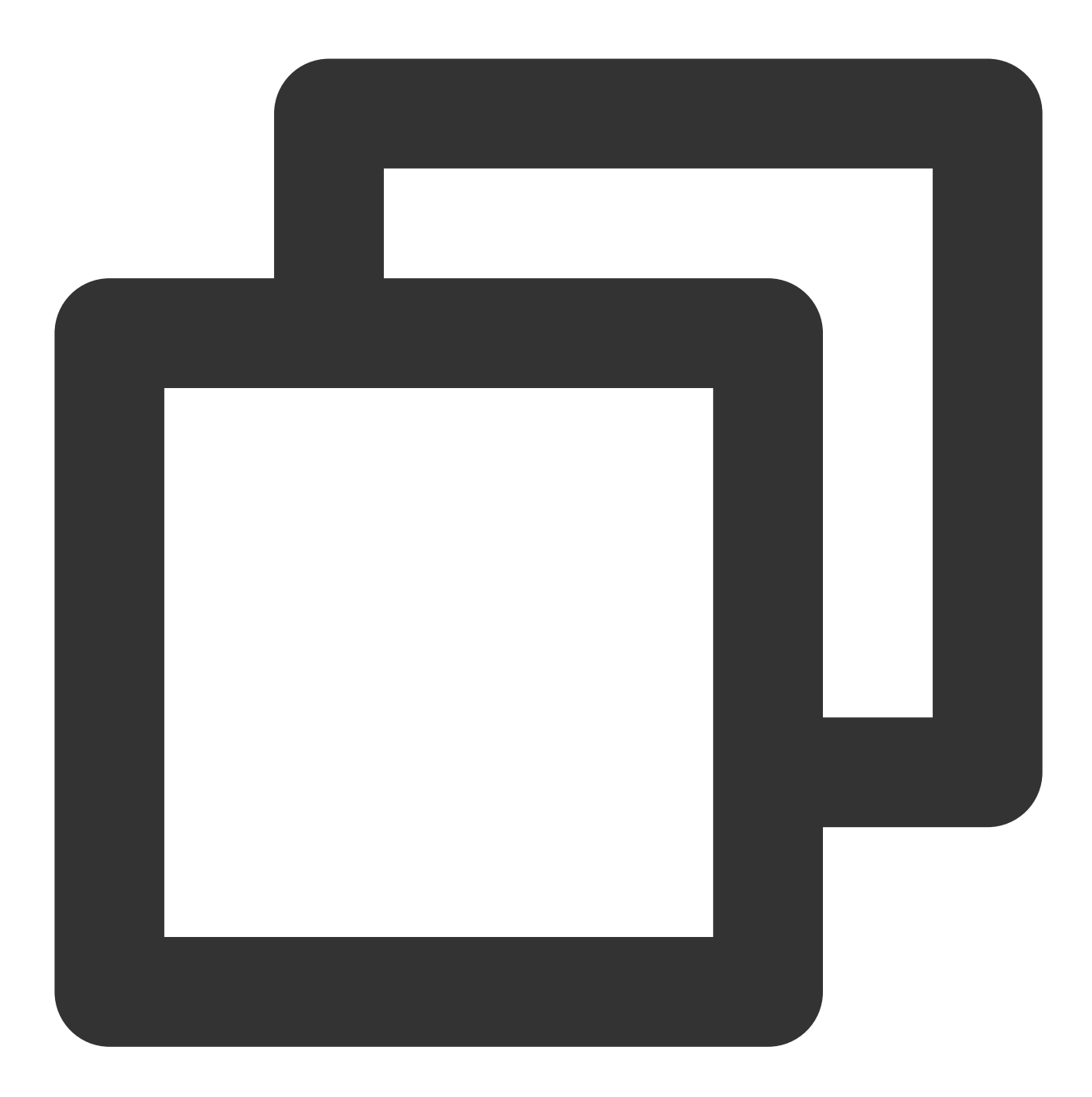

```
Statement stmt = cnct.createStatement();ResultSet rset = stmt.executeQuery("SELECT
while (rset.next())
{// process the results
}
rset.close();
stmt.close();
conn.close();
}
rset.close();
stmt.close();
conn.close();
```
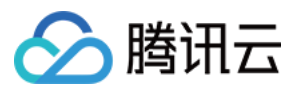

### 语法支持

目前 jdbc 可以使用的语法与 DLC 标准语法保持一致。

实例代码

库表操作

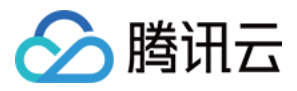

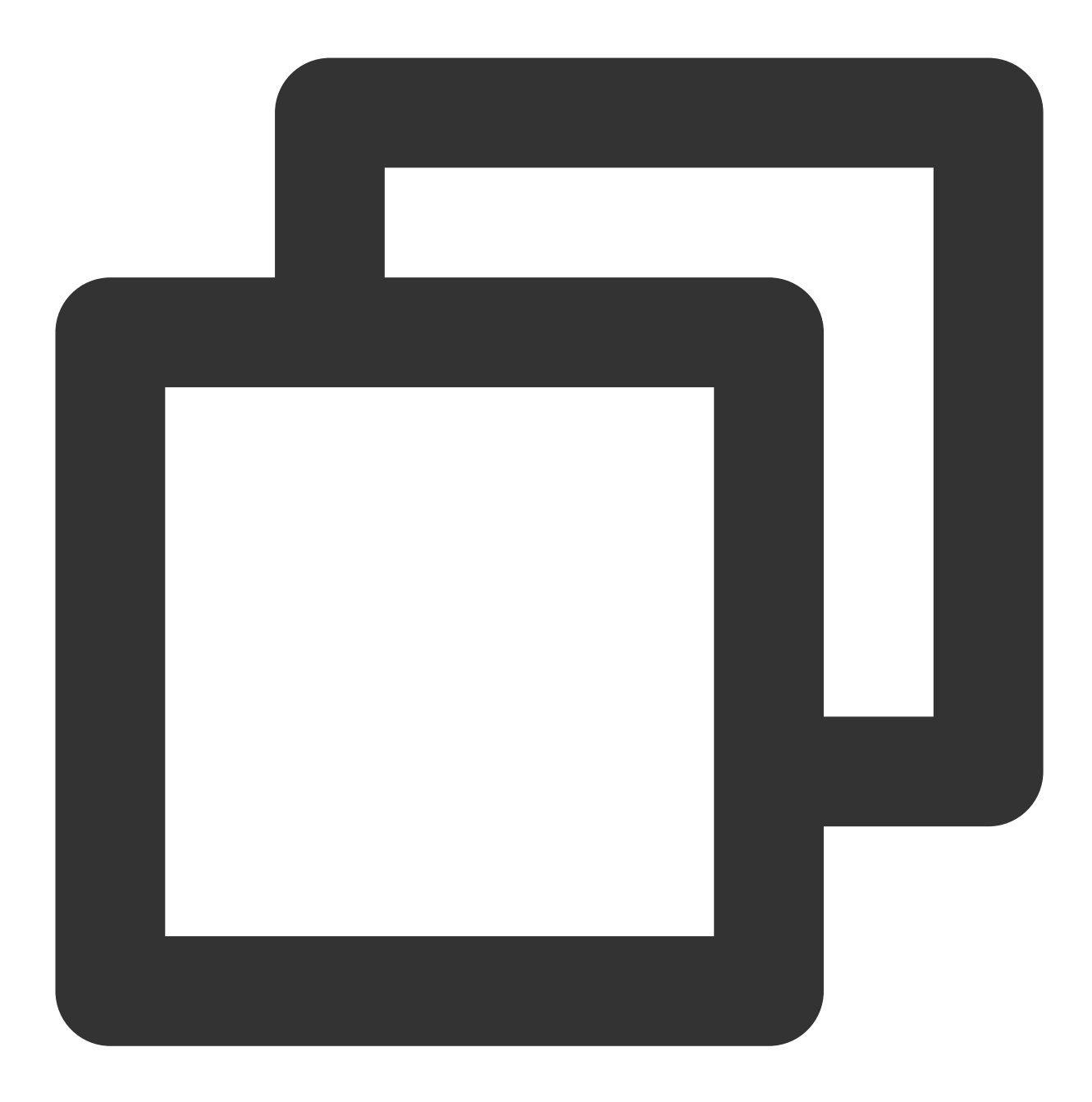

```
import java.sql.*;
public class MetaTest {
       public static void main(String[] args) throws SQLException {
            try {
               Class.forName("com.tencent.cloud.dlc.jdbc.DlcDriver");
        } catch (ClassNotFoundException e) {
            e.printStackTrace();
           return;
    }
   Connection connection = DriverManager.getConnection(
                    "jdbc:dlc:<dlc_endpoint>?task_type=<task_type>&database_name=<d
```
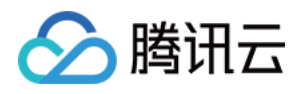

```
"<secret_id>",
                "secret_key");
Statement statement = connection.createStatement();
String dbName = "dlc_db1";
String createDatabaseSql = String.format("CREATE DATABASE IF NOT EXISTS %s", db
statement.execute(createDatabaseSql);
String tableName = "dlc_t1";String wholeTableName = String.format("%s.%s", dbName, tableName);
String createTableSql =
String.format(
"CREATE EXTERNAL TABLE %s ( "
       + " id string , "
        + " name string , "
        + " status string , "
        + " type string ) "
        + "ROW FORMAT SERDE "
        + " 'org.apache.hadoop.hive.ql.io.orc.OrcSerde' "
        + "STORED AS INPUTFORMAT "
        + " 'org.apache.hadoop.hive.ql.io.orc.OrcInputFormat' "
        + "OUTPUTFORMAT "
        + " 'org.apache.hadoop.hive.ql.io.orc.OrcOutputFormat' "
        + "LOCATION\\\\n"
        + " 'cosn://<bucket_name>/<path>' ",
        wholeTableName);
statement.execute(createTableSql);
// get meta data
DatabaseMetaData metaData = connection.getMetaData();
System.out.println("product = " + metaData.getDatabaseProductName());
System.out.println("jdbc version = "
+ metaData.getDriverMajorVersion() + ", "
+ metaData.getDriverMinorVersion());
ResultSet tables = metaData.getTables(null, dbName, tableName, null);
while (tables.next()) {
    String name = tables.getString("TABLE_NAME");
    System.out.println("table: " + name);
    ResultSet columns = metaData.getColumns(null, dbName, name, null);
    while (columns.next()) {
    System.out.println(
    columns.getString("COLUMN_NAME") + "\\\\t" +
    columns.getString("TYPE_NAME") + "\\\\t" +
    columns.getInt("DATA_TYPE"));
}
columns.close();
}
tables.close();
statement.close();
connection.close();
```
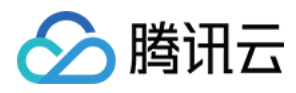

数据查询

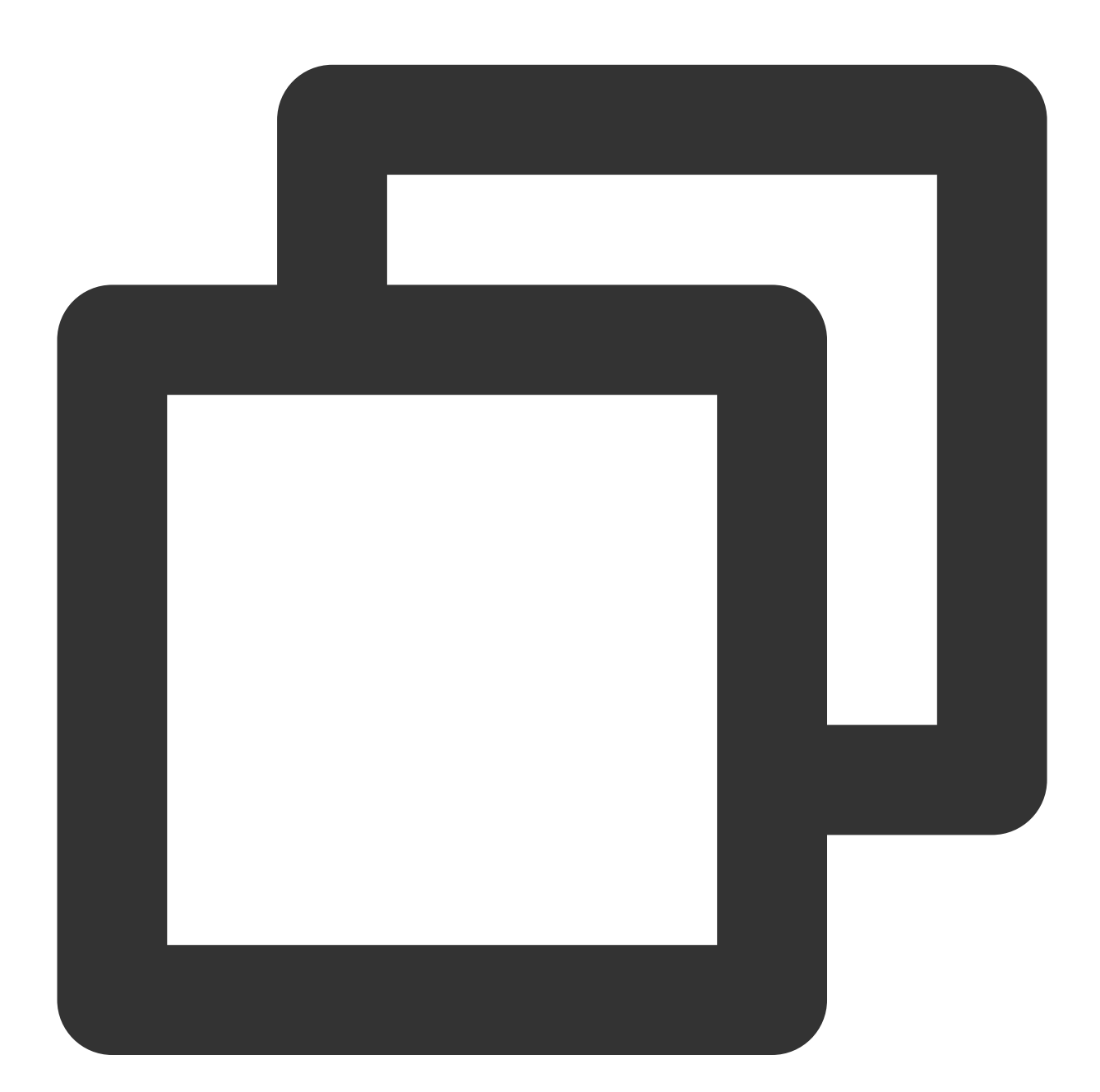

```
import java.sql.*;
public class DataTest {
   public static void main(String[] args) throws SQLException {
       try {
```
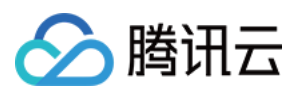

```
Class.forName("com.tencent.cloud.dlc.jdbc.DlcDriver");
        } catch (ClassNotFoundException e) {
e.printStackTrace();
return;
}
Connection connection = DriverManager.getConnection(
"jdbc:dlc:<dlc_endpoint>?task_type=<task_type>&database_name=<database_name>&da
"<secret_id>",
"secret_key");
Statement statement = connection.createStatement();
String sql = "select * from dlc_test";
statement.execute(sql);
ResultSet rs = statement.getResultSet();
while (rs.next()) {
    System.out.println(rs.getInt(1) + ":" + rs.getString(2));
    }
    rs.close();
    statement.close();
    connection.close();
    }
```
### 数据库客户端

您可以将 DLC 的 JDBC 驱动包加载到 SQL 客户端, 连接到 DLC 服务进行查询。

#### 前置条件

}

- 1. 已开通数据湖计算 Data Lake Compute 服务。
- 2. 已下载上⽂中的 jdbc 驱动包。
- 3. 已下载并安装 **SQL Workbench/J**。

### 操作步骤

1. 通过 jdbc 驱动包创建 DLC Driver。

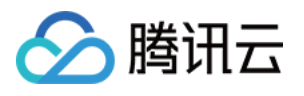

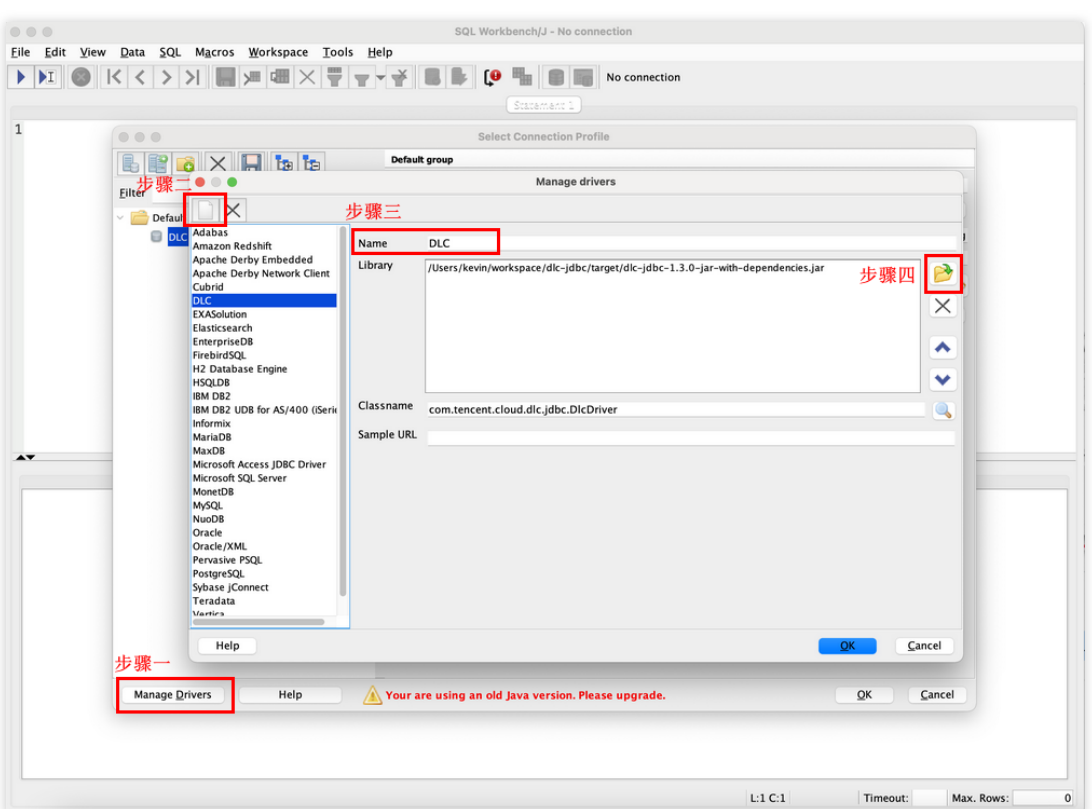

2. 连接 DLC,填⼊如下参数,单击 **test**,测试通过后,完成与 DLC 的连接。

Name: 连接名称, 用于标识与 DLC 的连接。

Username:对应于腾讯云⽤户的 secret\_id。

Password: 对应于腾讯云用户的 secret\_key。

URL: 用于连接 DLC 的 URL, 格式和上文中通过 jdbc 创建连接的 URL 一致。

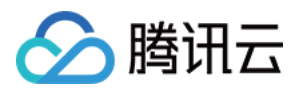

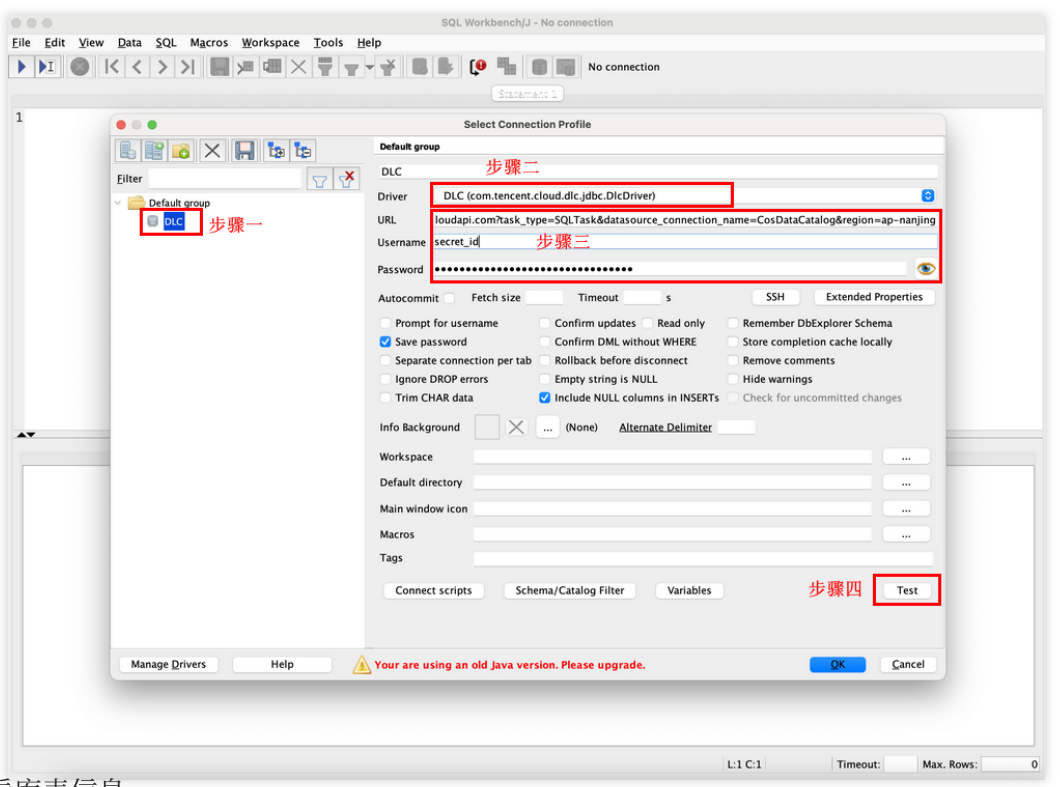

#### 3. 查看库表信息

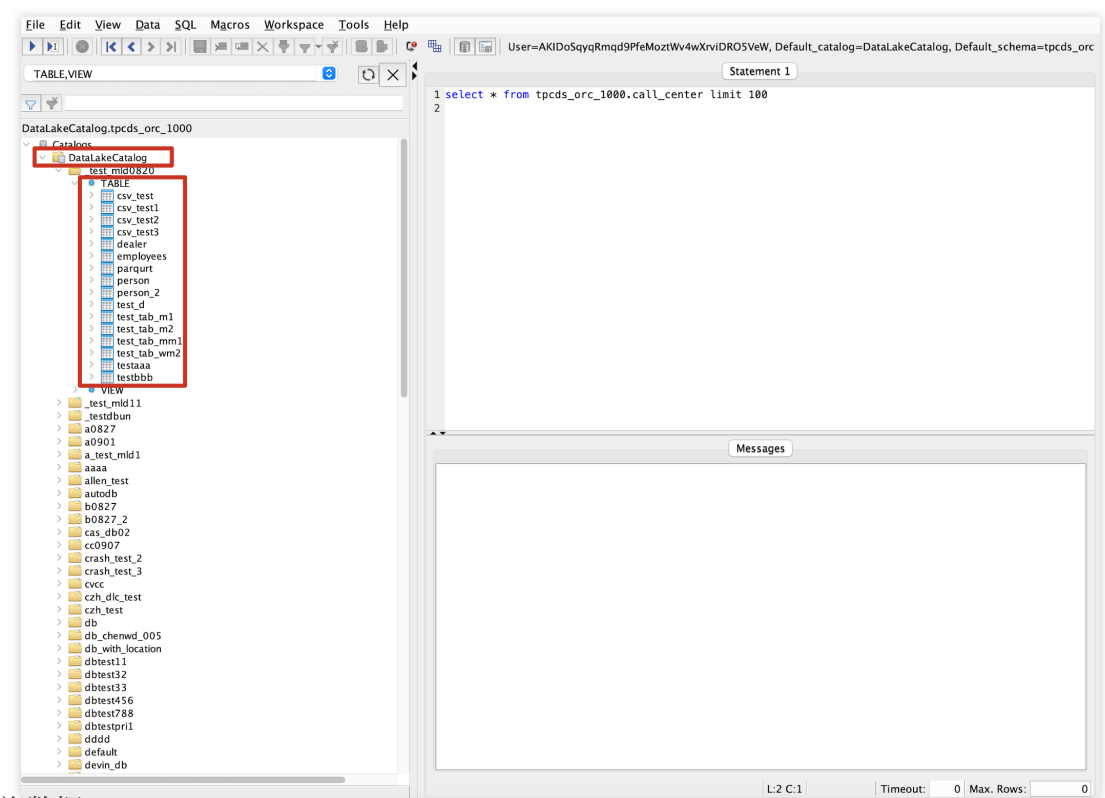

4. 查询数据

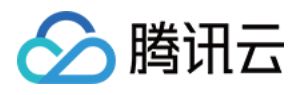

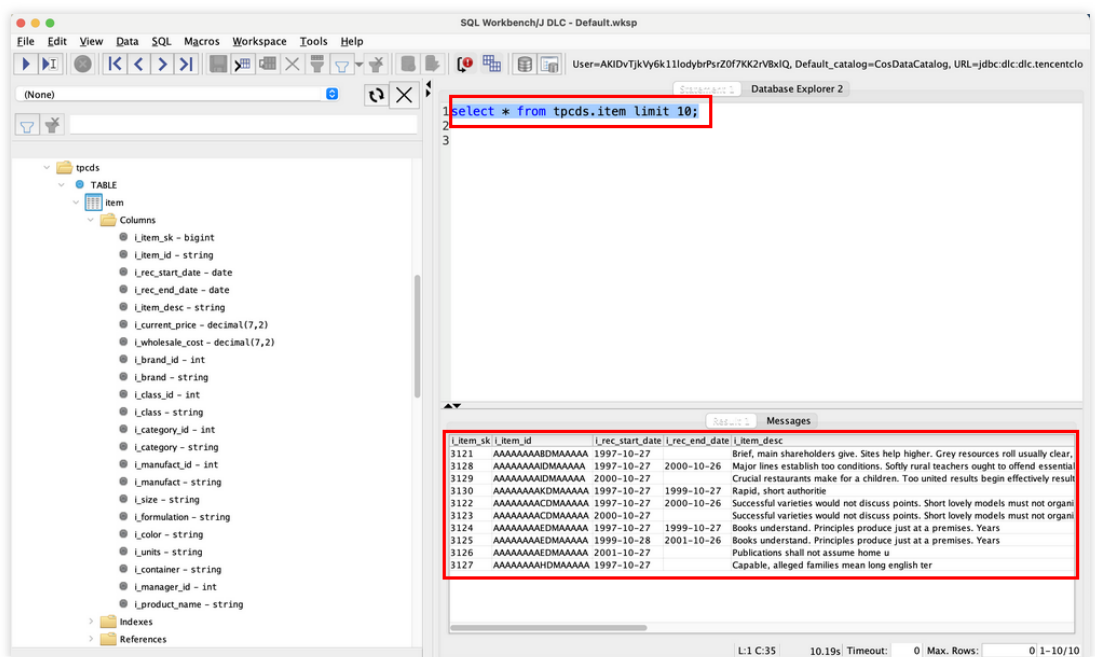

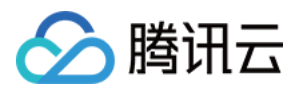

# <span id="page-17-0"></span>TDLC 命令行工具访问

最近更新时间:2024-07-31 17:33:10

TDLC 是腾讯云数据湖计算 (DataLake Compute, DLC) 提供的客户端命令工具。通过 TDLC 工具, 您可以向 DLC 数据引擎 提交 SQL、Spark 任务。 TDLC 使用 Go 编写, 基于 Cobra 框架, 支持配置多个存储桶和跨桶操作。您可以通过 ./tdlc [command] --

help 来查看 TDLC 的使用方法。

### 下载与安装

TDLC 命令行工具提供 Windows、Mac、Linux 操作系统的二进制包, 通过简单的安装和配置后即可使用。您可以根 据客户端的操作系统类型选择下载。

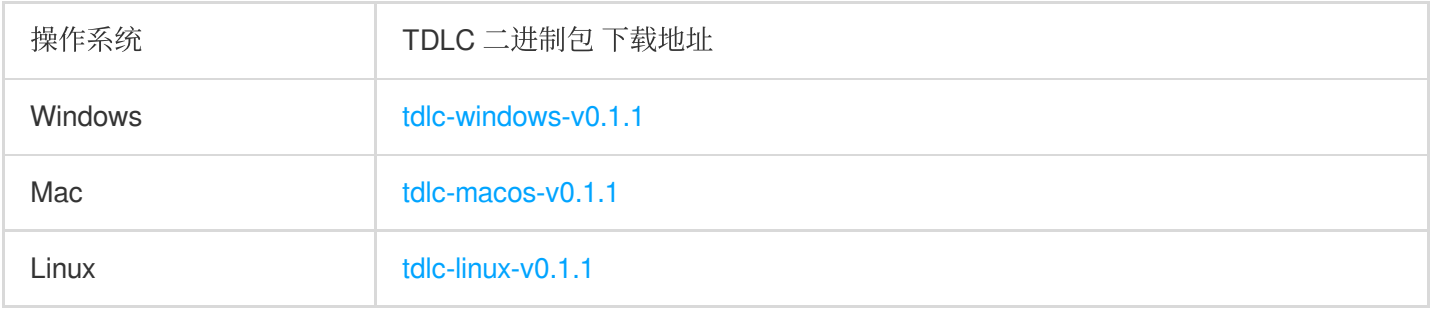

将下载的文件重命名为 tdlc 。打开客户端的命令行, 切换到下载路径下, 如果您是Mac/Linux系统, 需要使 用 chmod +x tdlc 命令授予文件可执行权限。执行 ./tdlc 后, 成功展示如下内容即安装成功可以使用。

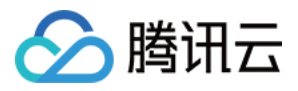

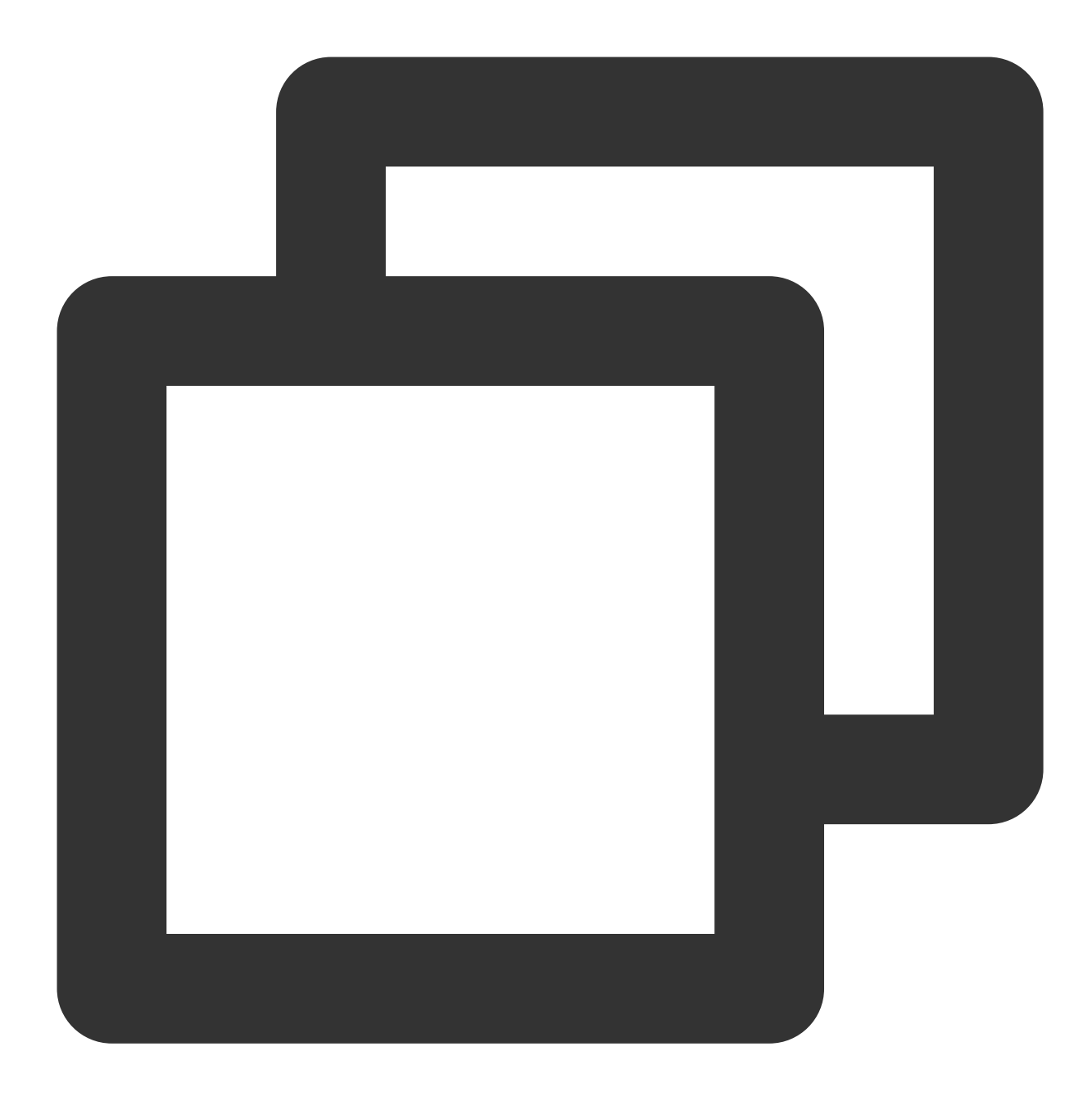

Tencentcloud DLC command tools is used to play around with DLC. With TDLC user can manger engines, execute SQLs and submit Spark Jobs.

```
Usage:
 tdlc [flags]
 tdlc [command]
Available Commands:
 config
 help Help about any command
 spark Submit spark app to engines.
```
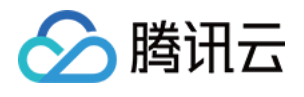

```
sql Executing SQL.
 version
Flags:
     --endpoint string Endpoint of Tencentcloud account. (default "dlc.tencent
     --engine string DLC engine. (default "public-engine")
 -h, --help help for tdlc
     --region string Region of Tencentcloud account.
     --role-arn string Required by spark jar app.
     --secret-id string SecretId of Tencentcloud account.
     --secret-key string SecretKey of Tencentcloud account.
     --token string Token of Tencentcloud account.
Use "tdlc [command] --help" for more information about a command.
```
### 使用说明

### 全局参数

TDLC 提供如下全局参数。

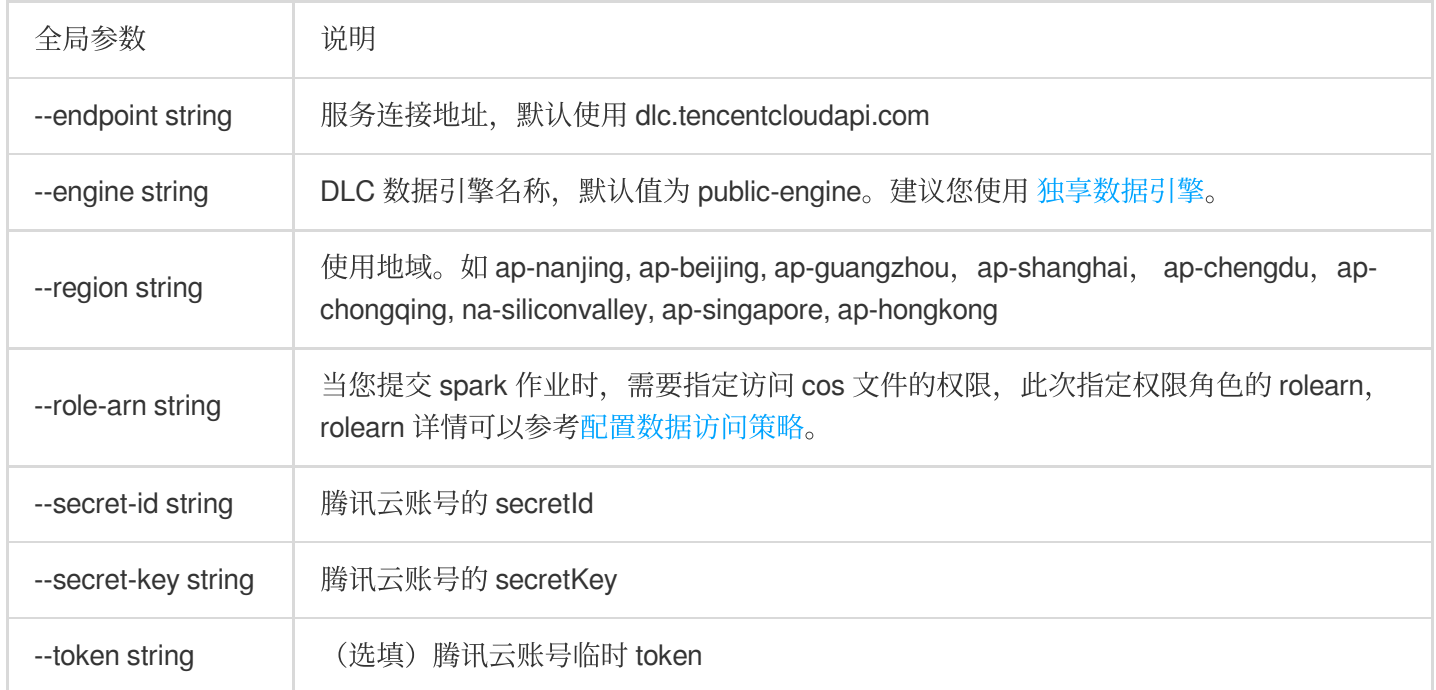

### **CONFIG** 命令

config 可以配置常用的参数,配置的参数会以默认值提供。命令行参数会覆盖已配置 config 的参数。

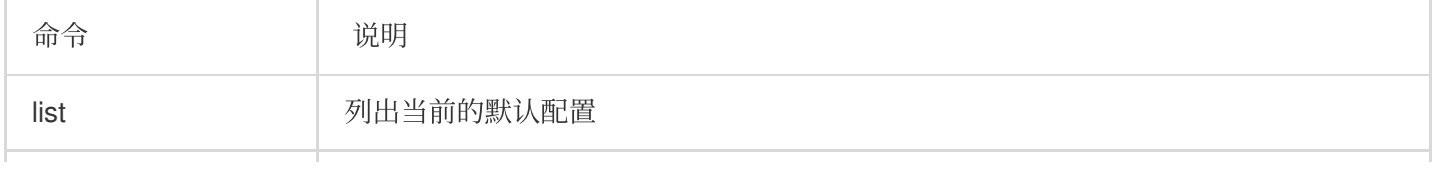

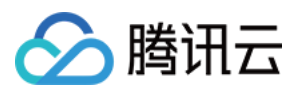

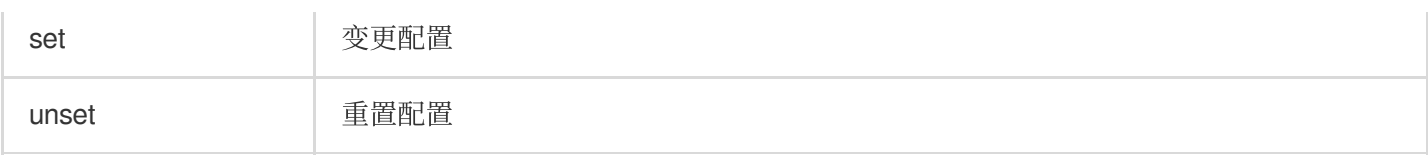

示例:

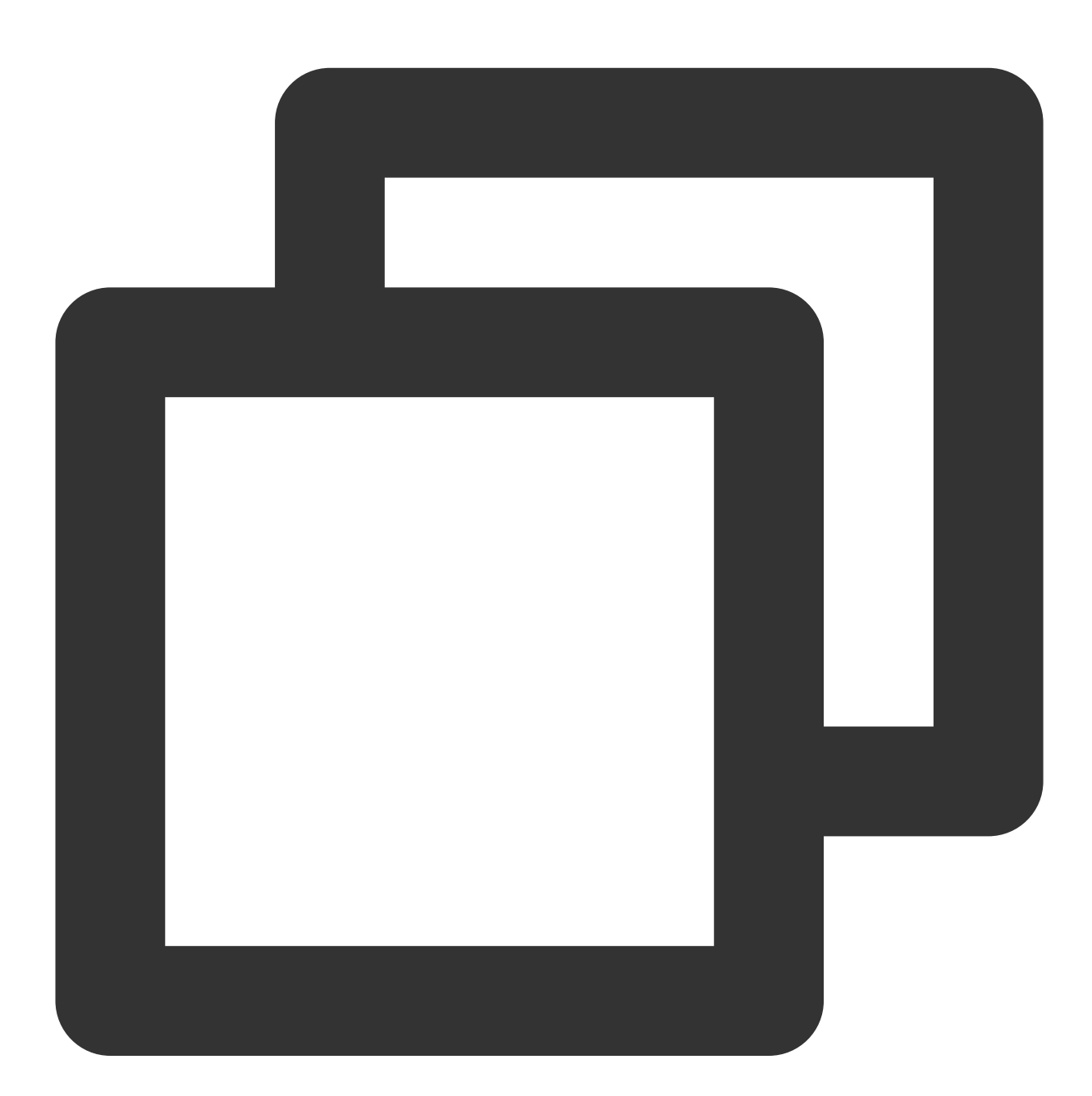

```
./tdlc config list
./tdlc config set secret-id={1} secret-key={2} region={b}
./tdlc config unset region
```
![](_page_21_Picture_1.jpeg)

### **SQL** ⼦命令

SQL 子命令目前仅支持 Presto 或者 SparkSQL 集群, 以下是 SQL 子命令支持的参数。

![](_page_21_Picture_100.jpeg)

示例:

![](_page_22_Picture_1.jpeg)

![](_page_22_Picture_2.jpeg)

./tdlc sql -e "SELECT 1" --secret-id aa --secret-key bb --region ap-beijing --engin ./tdlc sql -f ~/biz.sql --no-result

### **SPARK** 子命令

Spark 子命令包含以下命令,可以用以提交 Spark 作业、查看运行日志、终止任务。

![](_page_22_Picture_90.jpeg)

![](_page_23_Picture_0.jpeg)

![](_page_23_Picture_192.jpeg)

### 以下是 Spark submit 子命令 支持的参数,列表中文件相关参数支持使用本地文件或 COSN 协议。

![](_page_23_Picture_193.jpeg)

示例:

![](_page_24_Picture_1.jpeg)

![](_page_24_Picture_2.jpeg)

./tdlc spark submit --name spark-demo1 --engine sparkjar --jars /root/sparkjar-dep. ./tdlc spark submit --name spark-demo2 cosn://bucket1/abc.py arg1

![](_page_25_Picture_1.jpeg)

## <span id="page-25-0"></span>第三方软件联动

最近更新时间:2024-07-31 17:33:29

腾讯云数据湖计算 DLC 在产品定位上秉承敏捷、开放的原则,支持大量的第三方软件集成,包括调度工具、交互式 开发工具、BI 工具等。目前也在不断地支持和测试其他第三方软件集成。

#### 说明

以下列出的第三方软件, DLC 产研团队测试了主流版本的核心功能, 并未能覆盖全部版本号。 如果您在第三方软件集成 DLC 的使用上有问题,或者有其他第三方软件集成的需求,欢迎您 提交工单 联系我们。

### 调度工具

如您已经部署/拥有如下第三方软件,可以将其连接到 DLC,管理和调度 DLC 上的作业。

![](_page_25_Picture_231.jpeg)

### 交互式计算

如您已经部署/拥有如下第三方软件,可以将其连接到 DLC,使用 DLC 的能力进行计算和分析。

![](_page_25_Picture_232.jpeg)

### 数据库工具

如您已经部署/拥有如下第三方数据库工具,可以将其连接到 DLC, 查询 DLC 数据。

![](_page_25_Picture_233.jpeg)

![](_page_26_Picture_1.jpeg)

DBeaver **DBeaver 是一个通用数据库工具。** 

### 商业智能

如您已经部署/拥有如下第三方商业智能软件,可以将其连接到 DLC,进行商业智能分析并输出报表,辅佐您的商业 决策。

![](_page_26_Picture_125.jpeg)

![](_page_27_Picture_1.jpeg)

# <span id="page-27-0"></span>Python 访问

最近更新时间:2024-07-31 17:34:04

数据湖计算 DLC 提供符合 [DBAPI](https://peps.python.org/pep-0249/#introduction) 2.0 标准的工具。您可以通过 Python 连接到 DLC 的 Presto/Spark 引擎, 可以方便 地使用 SQL 的方式操作 DLC 库表。

### 环境准备

- 1. Python 3.9及以上版本。
- 2. 安装 tencentcloud-dlc-connector。

![](_page_28_Picture_1.jpeg)

![](_page_28_Picture_2.jpeg)

pip install -i https://mirrors.tencent.com/pypi/simple/ tencentcloud-dlc-connector

### 使用示例

### 步骤⼀:连接到引擎

代码:

![](_page_29_Picture_1.jpeg)

![](_page_29_Picture_2.jpeg)

```
import tdlc_connector
import datetime
from tdlc_connector import constants
conn = tdlc_connector.connect(region="<REGION>",
    secret_id="<SECRET_ID>",
    secret_key="<SECRET_KEY>",
   token=None,
   endpoint=None,
    catalog=constants.Catalog.DATALAKECATALOG,
    engine="<ENGINE>",
```
![](_page_30_Picture_1.jpeg)

```
engine_type=constants.EngineType.AUTO,
result_style=constants.ResultStyles.LIST,
download=False,
mode=constants.Mode.LASY,
database='',
config={},
callback=None,
callback_events=None,
)
```
#### 参数说明:

![](_page_30_Picture_220.jpeg)

![](_page_31_Picture_1.jpeg)

![](_page_31_Picture_229.jpeg)

#### 下载模式说明

![](_page_31_Picture_230.jpeg)

### 步骤⼆:执⾏ **SQL**

代码:

![](_page_32_Picture_1.jpeg)

![](_page_32_Picture_2.jpeg)

#### # 基本操作

```
cursor = conn.cursor()
count = cursor.execute("SELECT 1")
print(cursor.fetchone()) # 读取⼀⾏数据
for row in cursor.fetchall(): # 读取剩余多行数据
  print(row)
```
# 使⽤参数 pyformat 格式

cursor.execute("SELECT \* FROM dummy WHERE date < %s", datetime.datetime.now())

![](_page_33_Picture_1.jpeg)

cursor.execute("SELECT \* FROM dummy WHERE status in %s", (('SUCCESS', 'INIT', 'FAIL cursor.execute("SELECT \* FROM dummy WHERE date <  $%$  (date)s AND status =  $%$  (status)s",

# 使用BULK方式

cursor.executemany("INSERT INTO dummy VALUES(%s, %s)", [('张三', 18), ('李四', 20)])

#### 基本操作流程

上述代码流程如下:

1. 通过 conn.cursor() 创建了一个游标对象。

2. 通过 cursor.execute("SELECT 1") 执行了一条 SQL 查询语句,并将结果赋值给变量 count。

3. 通过调用 cursor.fetchone() 方法读取了一行数据, 并将其打印出来。

4. 在一个循环中调用了 cursor.fetchall() 方法来读取剩余的多行数据, 并逐行打印出来。

#### 参数传递方式

支持两种不同的参数传递方式:

使用 pyformat 格式: 在执行 SQL 语句时, 可以使用%s作为占位符, 并将实际参数以元组或字典形式传入。 使用 BULK 方式:通过调用 executemany() 方法可以批量插入多个记录到数据库表中。

特性功能

回调机制使用说明

![](_page_34_Picture_1.jpeg)

![](_page_34_Picture_2.jpeg)

```
import tdlc_connector
import datetime
from tdlc_connector import constants
def tdlc_connector_callback(statement_id, state):
    \bar{r} , \bar{r}parmas: statement_id 任务id
    params: state 任务状态, 枚举值 参考constants.TaskStatus
    \bar{r} , \bar{r} ,
    print(statement_id, state)
```
![](_page_35_Picture_1.jpeg)

```
conn = tdlc_connector.connect(region="<REGION>",
   secret_id="<SECRET_ID>",
    secret_key="<SECRET_KEY>",
   engine="<ENGINE>",
   engine_type=constants.EngineType.SPARK,
    result_style=constants.ResultStyles.LIST,
   callback=tdlc_connector_callback,
   callback_events=[constants.CallbackEvent.ON_INIT, constants.CallbackEvent.ON_SU
    )
cursor = conn.cursor()cursor.execute("SELECT 1")
cursor.fetchone()
# callback 函数会在任务初始化 和 任务成功时调⽤
```
#### 提交任务到作业集群

当前已支持提交任务到 Spark 作业集群, 具体请参考如下示例。

![](_page_36_Picture_1.jpeg)

![](_page_36_Picture_2.jpeg)

```
from tdlc_connector import constants
conn = tdlc_connector.connect(region="<REGION>",
   secret_id="<SECRET_ID>",
   secret_key="<SECRET_KEY>",
   engine="<ENGINE>", # 请选择 spark 作业引擎
   result_style=constants.ResultStyles.LIST,
   driver_size=constants.PodSize.SMALL, + 选择 Driver 规格
   executor_size=constants.PodSize.SMALL, # 选择 Executor 规格
   executor_num=1, the control of the control of the control of the control of the control of the control of the c
   executor_max_num=1, # 设置 Executor 最⼤数量, 如果 不等于
```
![](_page_37_Picture_0.jpeg)

#### $\left( \begin{array}{c} \hline \end{array} \right)$

### 说明:

如需使用该特性, 请将 connector 升级至 >= 1.1.0。

#### ⾃动推断引擎类型

当前指定使用引擎后无需再指定引擎类型, connector 会自动推断, 具体请参考如下示例。

![](_page_37_Picture_7.jpeg)

from tdlc\_connector import constants

conn = tdlc\_connector.connect(region="<REGION>",

![](_page_38_Picture_1.jpeg)

```
secret_id="<SECRET_ID>",
secret_key="<SECRET_KEY>",
engine="<ENGINE>",
engine_type=constants.EngineType.AUTO # 可设置成AUTO 或者 不传入该参数, 驱动自动
```
#### 说明:

)

如需使用该特性, 请将 connector 升级至 >= 1.1.0。

#### 空值转换

当前结果集基于CSV格式存储,引擎默认将空值转换成空字符串,如果需要区分空值,请指定空值表示符,例如 "\\1" ,引擎查询结果会将空值转换成 "\\1",同时驱动会将 "\\1"字段转换成 None, 具体请参考如下示例。

![](_page_39_Picture_1.jpeg)

![](_page_39_Picture_2.jpeg)

```
from tdlc_connector import constants, formats
formats.FORMAT_STRING_NULL = '\\1'
conn = tdlc_connector.connect(region="<REGION>",
   secret_id="<SECRET_ID>",
   secret_key="<SECRET_KEY>",
   engine="<ENGINE>",
   result_style=constants.ResultStyles.LIST
)
```
# △腾讯云

#### 说明:

空值转换目前仅支持 SparkSQL集群, 请将 connector 升级至 >= 1.1.3。